## Setting the USER Button

By assigning one of manual adjustment functions that you frequently use to the USER button, you can access the function quickly.

## Assigning a Function to the USER Button

1 Select video or still image mode.

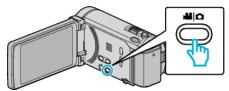

- The video or still image mode icon appears.
- 2 Tap "MENU".

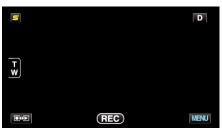

3 Tap "USER BUTTON SETTING".

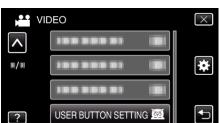

- Tap  $\land$  or  $\lor$  to move upward or downward for more selection.
- Tap  $\times$  to exit the menu.
- Tap 5 to return to the previous screen.
- **4** Select the desired function.

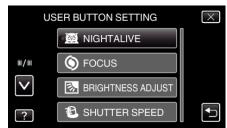

You can select one of the following functions.

- NIGHTALIVE
- TOUCH PRIORITY AE/AF (for GZ-HM960)
- FOCUS
- BRIGHTNESS ADJUST
- SHUTTER SPEED
- APERTURE PRIORITY
- BACKLIGHT COMP.
- WHITE BALANCE
- FOCUS ASSIST
- FLASH (still image mode)
- SHUTTER MODE
- CONT. SHOOTING SPEED - DIS (video mode)
- DIS (Video mode)
- SELF-TIMER (still image mode)

## Making Adjustments with the USER Button

Operate as follows.

- Functions with settings that change (or turn ON/OFF) with every press
  - (NIGHTALIVE, BACKLIGHT COMP., DIS, SELF-TIMER, SHUTTER MODE, CONT. SHOOTING SPEED, FOCUS ASSIST, FLASH)

Press the USER button to change the setting.

Functions with manual adjustments (FOCUS, BRIGHTNESS ADJUST, SHUTTER SPEED, APERTURE PRIORITY)

Press the USER button to switch between automatic and manual. For details on manual adjustments, refer to "Manual Recording" (  ${\rm Im} p. 0$  ).

## Functions with a selection menu (TOUCH PRIORITY AE/AF, WHITE BALANCE)

1) Press the USER button.

2) Tap the desired function to set.

Memo:

• The USER button is invalid when the menu is displayed.